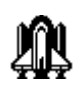

## **TEK\* Development's Media BlastOFF! 1.1**

## **Requirements:**

Windows 3.1 or later A MPC or equivalent sound card to enjoy CD audio, Wave and Midi Music. A Mouse is required. VGA minimum 256 color video (Svga preferred) 65000 colors and 24 bit 16.7 million colors are supported.

1.1 mg's free hard drive space for programs and dll's plus .6 mg's for samples**Total needed for a full installation**

## **Setup: Please read BEFORE you install!**

1.Install Media BlastOFF! from Windows File/run: **a:setup.exe** where "A:" is the drive to install from. The installation program will prompt you for a location to place the Media BlastOFF! program. It is recommended that a directory /MB (the default) be used. The installation program will do this for you.

The installation will ask you if you wish to make BlastOFF! the default player of the supported filetypes. If you elect to do this it will associate the file types to Media BlastOFF! for command line launch of supported file types. It will also create a "TEK" Group with the programs and icons.

2. After installation, you should exit Windows and reboot your computer so that all program functions will be enabled .

The program is ready to run. The files are located in the newly created TEK\* program group.

See the HELP File for "How To".

Enjoy! and "Crank it UP"